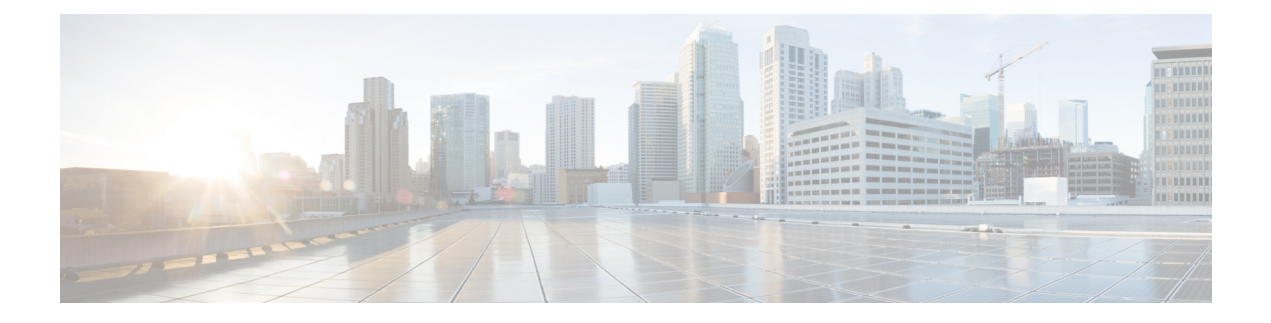

# **Configuring PoE**

- [Information](#page-0-0) About PoE, on page 1
- How to [Configure](#page-7-0) PoE, on page 8
- How to [Configure](#page-14-0) Deep Sleep, on page 15
- [Monitoring](#page-17-0) Power Status, on page 18
- [Configuration](#page-17-1) Examples for Configuring PoE, on page 18
- Feature [Information](#page-18-0) for PoE, on page 19

# <span id="page-0-0"></span>**Information About PoE**

### **Power over Ethernet Ports**

A PoE-capable switch port automatically supplies power to one of these connected devicesif the device senses that there is no power on the circuit:

- a Cisco pre-standard powered device (such as a Cisco IP Phone)
- an IEEE 802.3af and IEEE 802.3at-compliant powered device

The device does not receive redundant power when it is connected to the PoE port.

### **Supported Protocols and Standards**

The switch uses these protocols and standards to support PoE:

- CDP with power consumption: The powered switch notifies the device of the amount of power it is consuming. The device does not reply to the power-consumption messages. The device can only supply power to or remove power from the PoE port.
- Cisco intelligent power management: The powered device and the switch negotiate through power-negotiation CDP messages for an agreed-upon power-consumption level. The negotiation allows a high-power Cisco powered device, which consumes more than 7 W, to operate at its highest power mode. The powered device first boots up in low-power mode, consumes less than 7 W, and negotiates to obtain enough power to operate in high-power mode. The device changes to high-power mode only when it receives confirmation from the switch.

High-power devices can operate in low-power mode on switches that do not support power-negotiation CDP.

Cisco intelligent power management is backward-compatible with CDP with power consumption; the switch responds according to the CDP message that it receives. CDP is not supported on third-party powered devices; therefore, the switch uses the IEEE classification to determine the power usage of the device.

• IEEE 802.3af and IEEE 802.3at: The major features of this standard are powered-device discovery, power administration, disconnect detection, and optional powered-device power classification.For more information, see the standard.

### **Powered-Device Detection and Initial Power Allocation**

The device detects a Cisco pre-standard or an IEEE-compliant powered device when the PoE-capable port is in the no-shutdown state, PoE is enabled (the default), and the connected device is not being powered by an AC adaptor.

After device detection, the device determines the device power requirements based on its type:

- The initial power allocation isthe maximum amount of power that a powered device requires. The device initially allocates this amount of power when it detects and powers the powered device. As the device receives CDP messages from the powered device and as the powered device negotiates power levels with the device through CDP power-negotiation messages, the initial power allocation might be adjusted.
- The device classifies the detected IEEE device within a power consumption class. Based on the available power in the power budget, the device determines if a port can be powered.

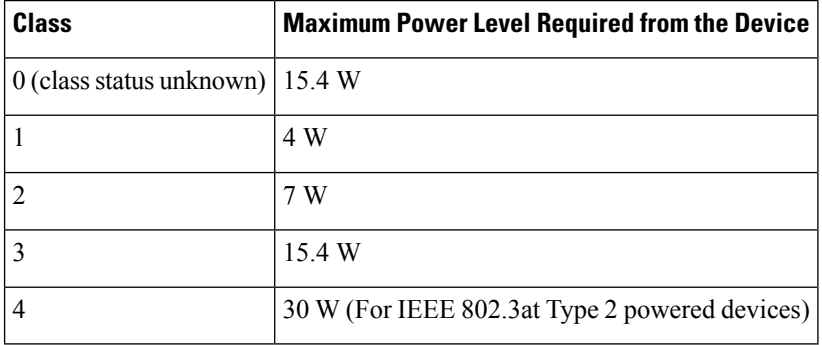

#### **Table 1: IEEE Power Classifications**

The device monitors and tracks requests for power and grants power only when it is available. The device tracks its power budget (the amount of power available on the device for PoE). The device performs power-accounting calculations when a port is granted or denied power to keep the power budget up to date.

After power is applied to the port, the device uses CDP to determine the *CDP-specific* power consumption requirement of the connected Cisco powered devices, which is the amount of power to allocate based on the CDP messages. The device adjusts the power budget accordingly. This does not apply to third-party PoE devices. The device processes a request and either grants or denies power. If the request is granted, the device updates the power budget. If the request is denied, the device ensures that power to the port is turned off, generates a syslog message, and updates the LEDs. Powered devices can also negotiate with the device for more power.

With PoE+, powered devices use IEEE 802.3at and LLDP power with media dependent interface (MDI) type, length, and value descriptions (TLVs), Power-via-MDI TLVs, for negotiating power up to 30 W. Cisco

pre-standard devices and Cisco IEEE powered devices can use CDP or the IEEE 802.3at power-via-MDI power negotiation mechanism to request power levels up to 30 W.

The initial allocation for Class 0, Class 3, and Class 4 powered devices is 15.4 W. When a device starts up and uses CDP or LLDP to send a request for more than 15.4 W, it can be allocated up to the maximum of 30 W. **Note**

**Note**

The CDP-specific power consumption requirement isreferred to asthe *actual* power consumption requirement in the software configuration guides and command references.

If the device detects a fault caused by an undervoltage, overvoltage, overtemperature, oscillator-fault, or short-circuit condition, it turns off power to the port, generates a syslog message, and updates the power budget and LEDs.

### **PoE and PoE Pass-Through Ports**

**Note** This section is applicable only to the CMICR-4PT model of the Cisco Catalyst Micro Switches.

The device is a PD/PSE product, which means that the device can behave like both a Power Device (PD) and Power Source Equipment (PSE). This device can be powered on by the PoE voltage derived from its uplink ports or from the voltage supplied by external auxiliary power supply (AUX). The device enables powering over PoE, PoE+ and UPOE, as well as AC and DC input.

The power available from uplinks and one of the power adapter is added for increased input power, which translates to a higher PoE budget. Some of this power is used for system power and rest would be provided to downlink POE+ ports as pass-through power that will be available to power other PoE peripheral devices like IP phones, IP Cameras, and so on.

- The device supports powering from uplink connected to IEEE 802.3bt Type 4.
- The device supports a DC power adaptor which enables the device to be powered by 24V DC input.
- AUX contributes 60W to the system.
- The power sources (AC or DC) and PoE is additive. The table below lists different power values for PoE budget.

### **Table 2: PoE Budget**

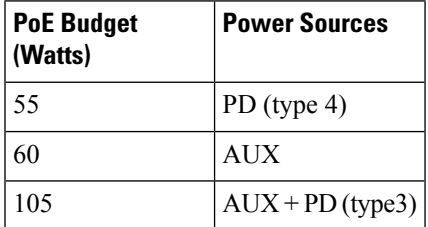

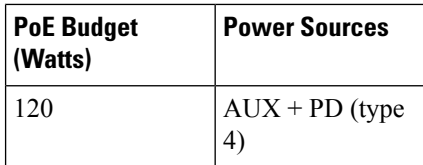

The device is expected to boot with T1 power and negotiate to T2 power which is known aslow power bootup. The low power bootup occurs if no auxiliary power adapter is connected.

The **show power** privileged EXEC command provides information about powering options on the device:

```
Device# show power
```

```
PD-PSE Info
===============================================
Aux Present : Yes
Aux Power : 133(Watts)
LLDP PKT RECVD : 36983908
PD Type : 4
PD Present : Yes
PD Class : Type4 90(w)
PD Power : 43 (Watts)
USB PD Info
===============================================
USB1 SINK: Connected Power Present: 60 watt
USB2 SINK: Connected Power Present: 0 watt
```
### **Power Management Modes**

The device supports these PoE modes:

• **auto**—The device automatically detects if the connected device requires power. If the device discovers a powered device connected to the port and if the device has enough power, it grants power, updates the power budget, turns on power to the port on a first-come, first-served basis, and updates the LEDs. For LED information, see the hardware installation guide.

If the device has enough power for all the powered devices, they all come up. If enough power is available for all powered devices connected to the device, power is turned on to all devices. If there is not enough available PoE, or if a device is disconnected and reconnected while other devices are waiting for power, it cannot be determined which devices are granted or are denied power.

If granting power would exceed the system power budget, the device denies power, ensures that power to the port is turned off, generates a syslog message, and updates the LEDs. After power has been denied, the device periodically rechecks the power budget and continues to attempt to grant the request for power.

If a device being powered by the device is then connected to wall power, the device might continue to power the device. The device might continue to report that it is still powering the device whether the device is being powered by the device or receiving power from an AC power source.

If a powered device is removed, the device automatically detects the disconnect and removes power from the port. You can connect a nonpowered device without damaging it.

You can specify the maximum wattage that is allowed on the port. If the IEEE class maximum wattage of the powered device is greater than the configured maximum value, the device does not provide power to the port. If you do not specify a wattage, the device delivers the maximum value. Use the **auto** setting on any PoE port. The auto mode is the default setting.

• **static**—The device pre-allocates power to the port (even when no powered device is connected) and guarantees that power will be available for the port. The device allocates the port configured maximum wattage, and the amount is never adjusted through the IEEE class or by CDP messages from the powered device. Because power is pre-allocated, any powered device that uses less than or equal to the maximum wattage is guaranteed to be powered when it is connected to the static port. The port no longer participates in the first-come, first-served model.

However, if the powered-device IEEE class is greater than the maximum wattage, the device does not supply power to it. If the device learns through CDP messages that the powered device is consuming more than the maximum wattage, the device shuts down the powered device.

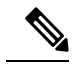

In interface mode, the power consumption of a device cannot exceed the power supplied to the static port. **Note**

For the CMICR-4PT model of the Cisco Catalyst Micro Switches, the total static power configured (from port 1 to 4) should not exceed 60000 milli-watts.

If you do not specify a wattage, the device pre-allocates the maximum value. The device powers the port only if it discovers a powered device. Use the **static** setting on a high-priority interface.

• **never**—The device disables powered-device detection and never powers the PoE port even if an unpowered device is connected. Use this mode only when you want to make sure that power is never applied to a PoE-capable port, making the port a data-only port.

For most situations, the default configuration (auto mode) works well, providing plug-and-play operation. No further configuration is required. However, perform this task to configure a PoE port for a higher priority, to make it data only, or to specify a maximum wattage to disallow high-power powered devices on a port.

#### **Power Monitoring and Power Policing**

When policing of the real-time power consumption is enabled, the device takes action when a powered device consumes more power than the maximum amount allocated, also referred to as the *cutoff-power value*.

When PoE is enabled, the device senses the real-time power consumption of the powered device. The device monitors the real-time power consumption of the connected powered device; this is called *power monitoring* or *power sensing*. The device also polices the power usage with the *power policing* feature.

Power monitoring is backward-compatible with Cisco intelligent power management and CDP-based power consumption. It works with these features to ensure that thePoE port can supply power to the powered device.

The device senses the real-time power consumption of the connected device as follows:

- **1.** The device monitors the real-time power consumption on individual ports.
- **2.** The device records the power consumption, including peak power usage. The device reports the information through the CISCO-POWER-ETHERNET-EXT-MIB.
- **3.** If power policing is enabled, the device polices power usage by comparing the real-time power consumption to the maximum power allocated to the device. The maximum power consumption is also referred to as the *cutoff power* on a PoE port.

If the device uses more than the maximum power allocation on the port, the device can either turn off power to the port, or the device can generate a syslog message and update the LEDs (the port LED is now blinking amber) while still providing power to the device based on the device configuration. By default, power-usage policing is disabled on all PoE ports.

If error recovery from the PoE error-disabled state is enabled, the device automatically takes the PoE port out of the error-disabled state after the specified amount of time.

If error recovery is disabled, you can manually re-enable the PoE port by using the **shutdown** and **no shutdown** interface configuration commands.

**4.** If policing is disabled, no action occurs when the powered device consumes more than the maximum power allocation on the PoE port, which could adversely affect the device.

#### **Maximum Power Allocation (Cutoff Power) on a PoE Port**

When power policing is enabled, the device determines one of the these values as the cutoff power on the PoE port in this order:

- **1.** Manually when you set the user-defined power level that limits the power allowed on the port by using the **power inline auto max** *max-wattage* or the **power inline static max** *max-wattage* interface configuration command
- **2.** Automatically when the device sets the power usage of the device by using CDP power negotiation.

Use the first or second method in the previous list to manually configure the cutoff-power value by entering the**power inline consumptiondefault** *wattage* or the**power inline** [**auto** |**static max**] *max-wattage* command.

If you do not manually configure the cutoff-power value, the device automatically determinesit by using CDP power negotiation or the device IEEE classification and LLDP power negotiation. If CDP or LLDP are not enabled, the default value of 30 W is applied. However without CDP or LLDP, the device does not allow devices to consume more than 15.4 W of power because values from 15400 to 30000 mW are only allocated based on CDP or LLDP requests. If a powered device consumes more than 15.4 W without CDP or LLDP negotiation, the device might be in violation of the maximum current (*Imax*) limitation and might experience an *Icut* fault for drawing more current than the maximum. The port remains in the fault state for a time before attempting to power on again. If the port continuously draws more than 15.4 W, the cycle repeats.

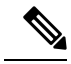

**Note**

When a powered device connected to a PoE+ port restarts and sends a CDP or LLDP packet with a power TLV, the device locks to the power-negotiation protocol of that first packet and does not respond to power requests from the other protocol. For example, if the device is locked to CDP, it does not provide power to devices that send LLDP requests. If CDP is disabled after the device has locked on it, the device does not respond to LLDP power requests and can no longer power on any accessories. In this case, you should restart the powered device.

#### **Power Consumption Values**

You can configure the initial power allocation and the maximum power allocation on a port. However, these values are only the configured values that determine when the device should turn on or turn off power on the PoE port. The maximum power allocation is not the same as the actual power consumption of the powered device. The actual cutoff power value that the device uses for power policing is not equal to the configured power value.

When power policing is enabled, the device polices the power usage *at the switch port*, which is greater than the power consumption of the device. When you manually set the maximum power allocation, you must consider the power loss over the cable from the switch port to the powered device. The cutoff power is the sum of the rated power consumption of the powered device and the worst-case power loss over the cable.

We recommend that you enable power policing when PoE is enabled on your device. For example, if policing is disabled and you set the cutoff-power value by using the**power inline auto max 6300** interface configuration command, the configured maximum power allocation on the PoE port is 6.3 W (6300 mW). The device provides power to the connected devices on the port if the device needs up to 6.3 W. If the CDP-power negotiated value or the IEEE classification value exceeds the configured cutoff value, the device does not provide power to the connected device. After the device turns on power on the PoE port, the device does not police the real-time power consumption of the device, and the device can consume more power than the maximum allocated amount, which could adversely affect the device and the devices connected to the other PoE ports.

In interface mode, the power consumption of a device cannot exceed the power supplied to the static port. **Note**

For example, if you configure power supply to the port at 6000 mW (**power inline static6000** interface configuration command), do not configure power consumption by a device at 8000 mW on the same port (**power inline consumption8000** interface configuration command).

### **Fast POE**

This feature remembers the last power drawn from a particular PSE port and switches on power the moment AC power is plugged in (within 15 to 20 seconds of switching on power) without waiting for IOS to boot up. When **poe-ha** is enabled on a particular port, the switch on a recovery after power failure, provides power to the connected endpoint devices within short duration before even the IOS forwarding starts up.

This feature can be configured by the same command as **poe-ha** which is already implemented. If the user replaces the power device connected to a port when the switch is powered off, then this new device will get the power which the previous device was drawing.

**Note**

In case of UPOE, even though Fast POE is available on the switch side, the PD endpoints may not be able to take advantage of the same, due to the reliance on LLDP to signal the UPOE power availability. This reliance on LLDP requires that the PD endpoint still needs to wait till the IOS comes up and LLDP packet exchanges can happen, signaling the availability of UPOE power.

### **Perpetual POE**

Perpetual POE provides uninterrupted power to connected PD device even when the PSE switch is booting.

**Note**

Power to the ports will be interrupted in case of MCU firmware upgrade and ports will be back up immediately after the upgrade.

### **Configuring Deep Sleep**

Deep Sleep is a power saving feature that puts the switch into hibernation mode. In this mode, the switch draws very little power. All connected devices also stop drawing power from the switch.

You can configure certain triggers that will put the switch into Deep Sleep mode. Similarly, the switch can wake up from Deep Sleep mode upon certain triggers.

# <span id="page-7-0"></span>**How to Configure PoE**

## **Configuring a Power Management Mode on a PoE Port**

**Note**

 $\label{eq:1} \bigotimes_{\mathbb{Z}}\mathbb{Z}_{\mathbb{Z}}$ 

When you make PoE configuration changes, the port being configured drops power. Depending on the new configuration, the state of the other PoE ports, and the state of the power budget, the port might not be powered up again. For example, port 1 is in the auto and on state, and you configure it for static mode. The device removes power from port 1, detects the powered device, and repowers the port. If port 1 is in the auto and on state and you configure it with a maximum wattage of 10 W, the device removes power from the port and then redetects the powered device. The device repowers the port only if the powered device is a class 1, class 2, or a Cisco-only powered device.

### **Procedure**

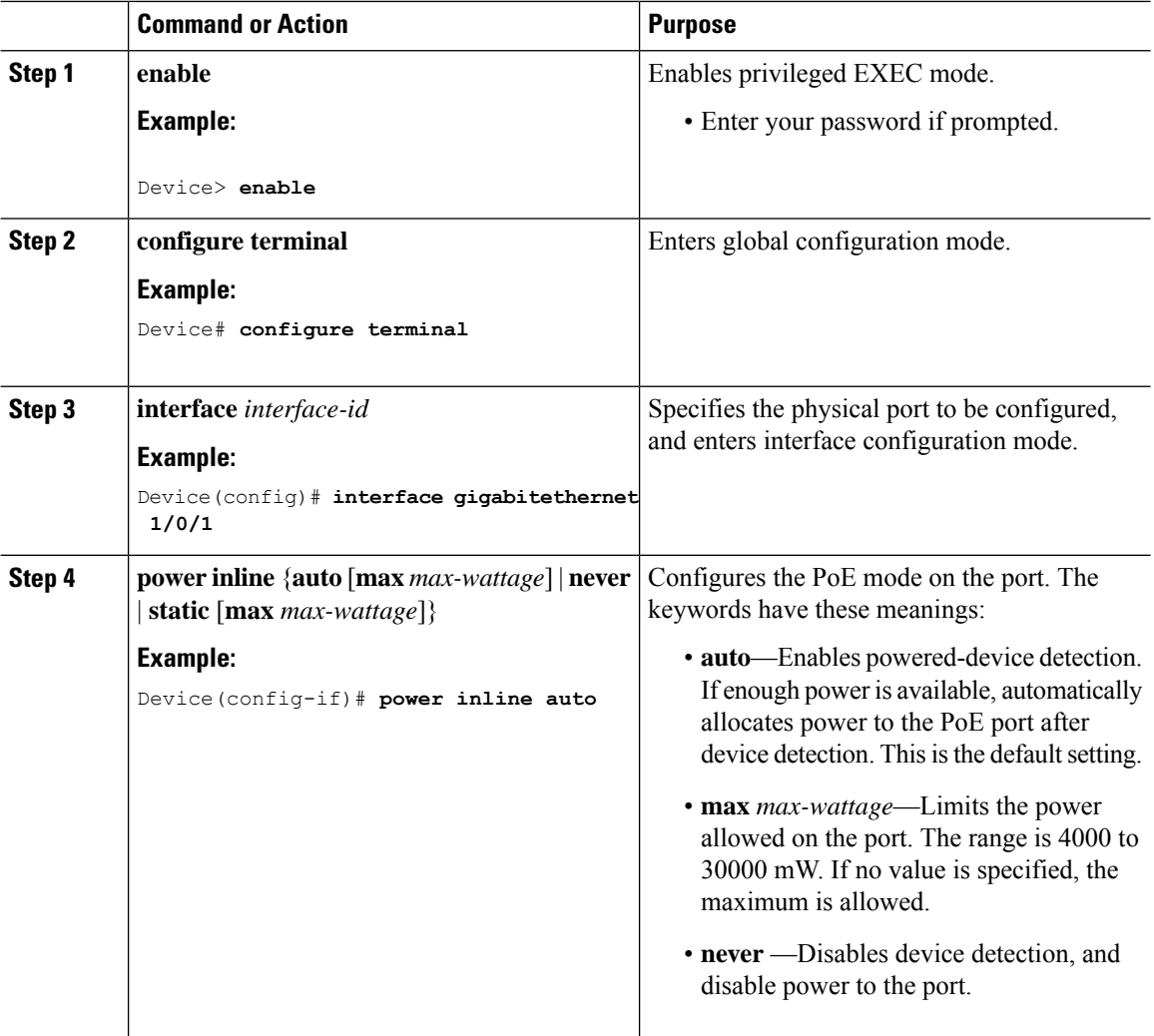

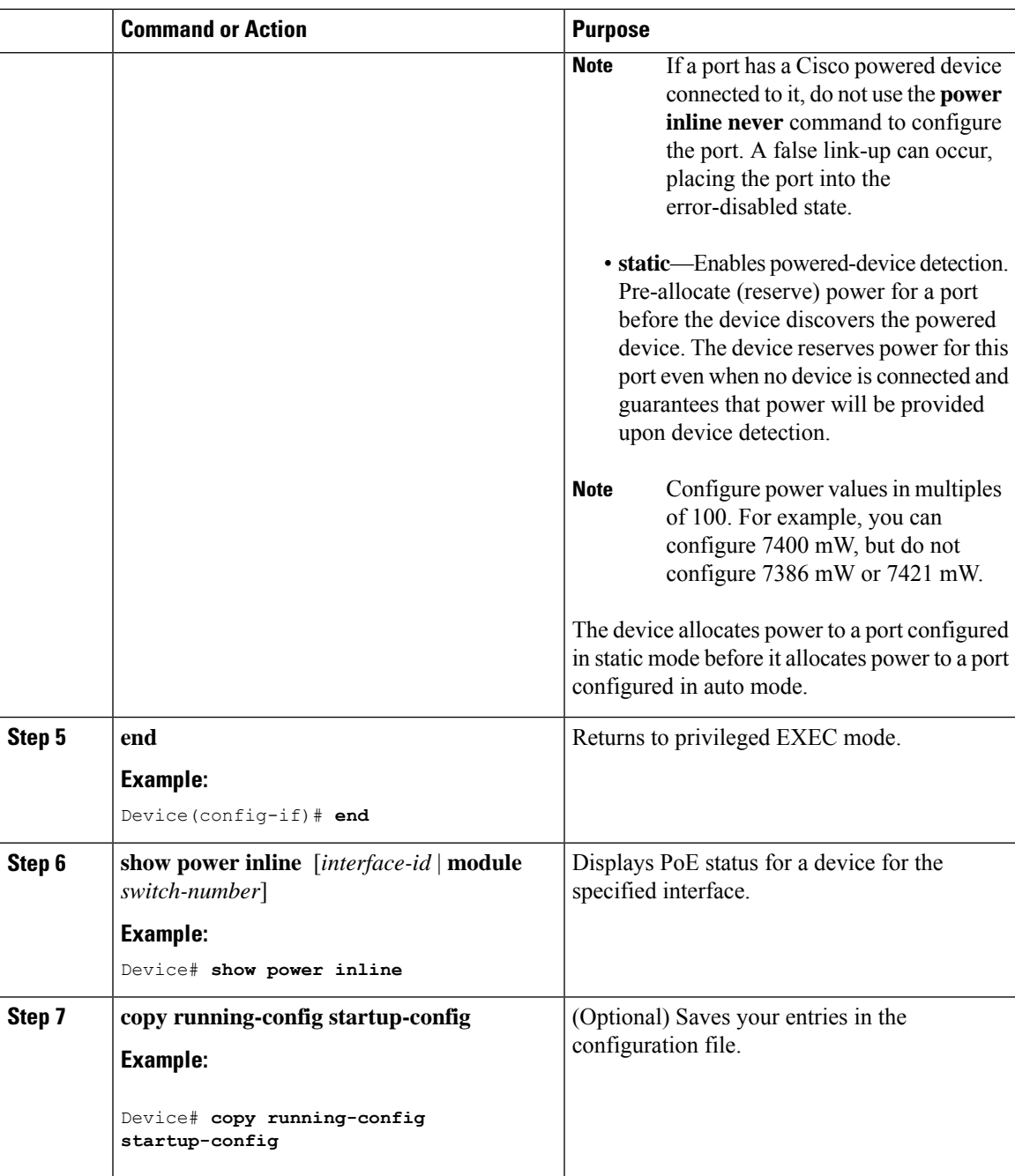

## **Configuring Persistent and Fast PoE**

To configure persistent POE and Fast PoE, perform the following steps:

$$
\overline{\mathscr{O}}
$$

**Note**

You will need to configure the **poe-ha** command before connecting the PD, or you will need to manually shut/unshut the port after configuring **poe-ha**.

#### **Procedure**

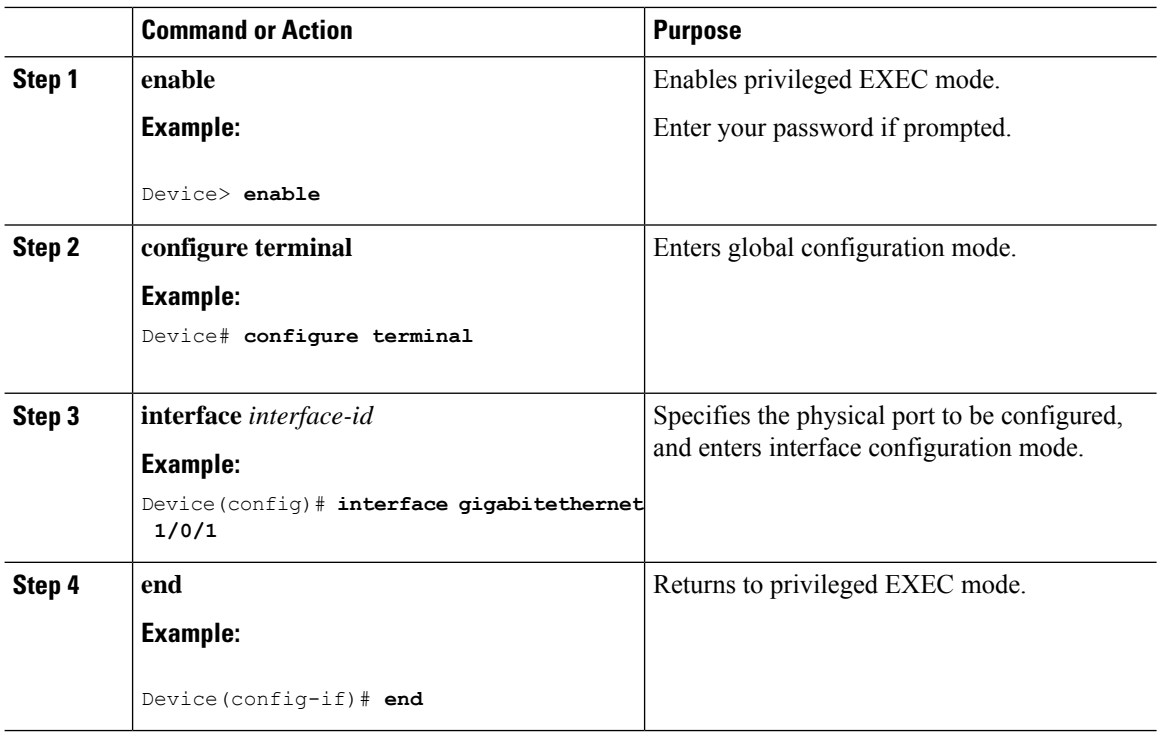

## **Budgeting Power for Devices Connected to a PoE Port**

When Cisco powered devices are connected to PoE ports, the device uses Cisco Discovery Protocol (CDP) or Link Layer Discovery Protocol (LLDP) to determine the *protocol-specific* power consumption of the devices, and the device adjusts the power budget accordingly. This does not apply to IEEE third-party powered devices. For these devices, when the device grants a power request, the device adjusts the power budget according to the powered-device IEEE classification. If the powered device is a class 0 (class status unknown) or a class 3, the device budgets 15,400 mW for the device, regardless of the CDP-specific amount of power needed. If the powered device reports a higher class than its CDP-specific consumption or does not support power classification (defaults to class 0), the device can power fewer devices because it uses the IEEE class information to track the global power budget.

By using the **power inline consumption** *wattage* interface configuration command, you can override the default power requirement specified by the IEEE classification. The difference between what is mandated by the IEEE classification and what is actually needed by the device is reclaimed into the global power budget for use by additional devices. You can then extend the device power budget and use it more effectively.

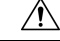

**Caution**

You should carefully plan your device power budget, enable the power monitoring feature, and make certain not to oversubscribe the power supply.

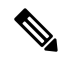

**Note**

When you manually configure the power budget, you must also consider the power loss over the cable between the device and the powered device.

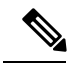

**Note**

In interface mode, the power consumption of a device cannot exceed the power supplied to the static port.

For example, if you configure power supply to the port at 6000 mW (**power inline static6000** interface configuration command), do not configure power consumption by a device at 8000 mW on the same port (**power inline consumption8000** interface configuration command).

### **Budgeting Power to All PoE ports**

### **Procedure**

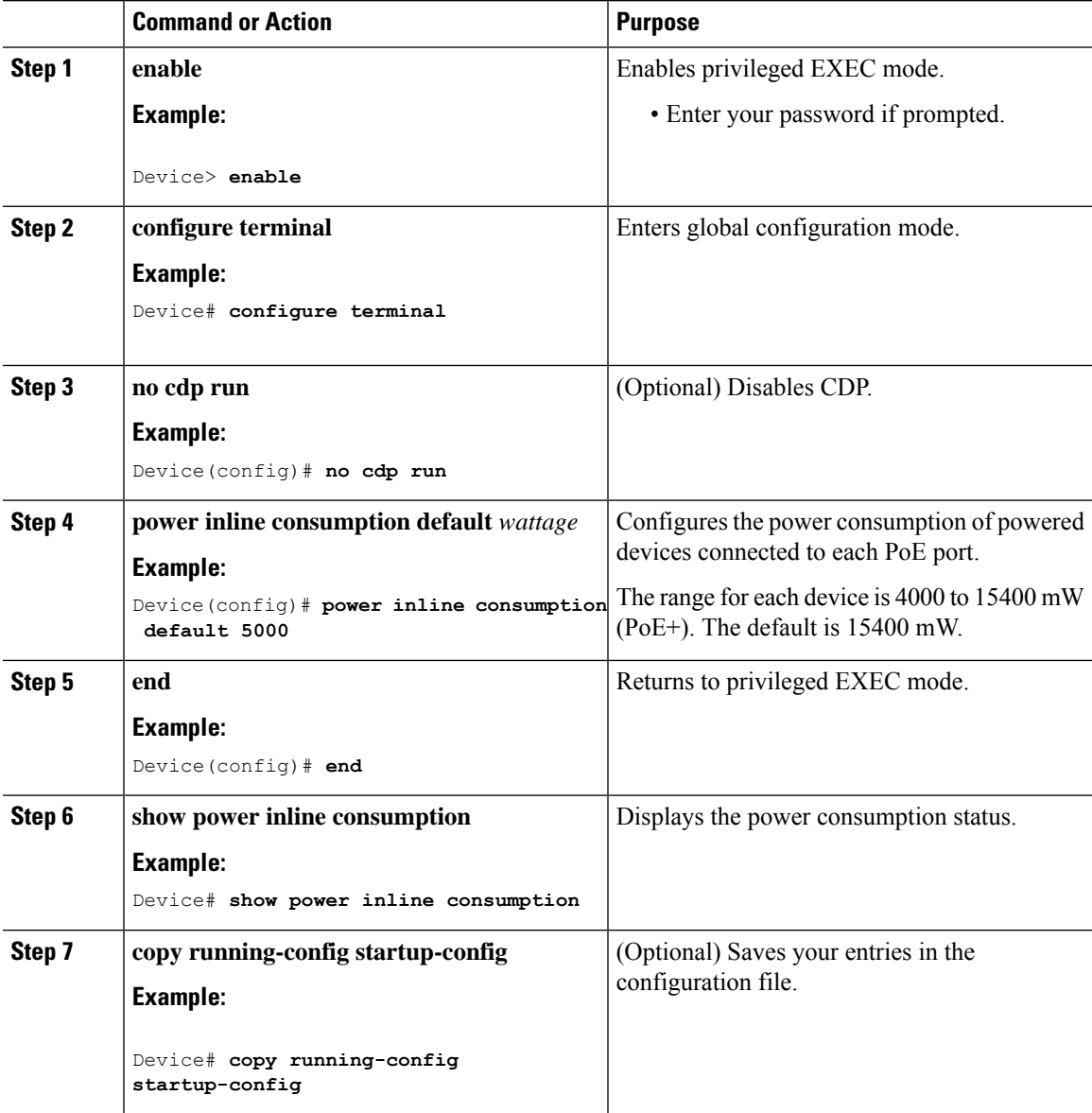

## **Budgeting Power to a Specific PoE Port**

### **Procedure**

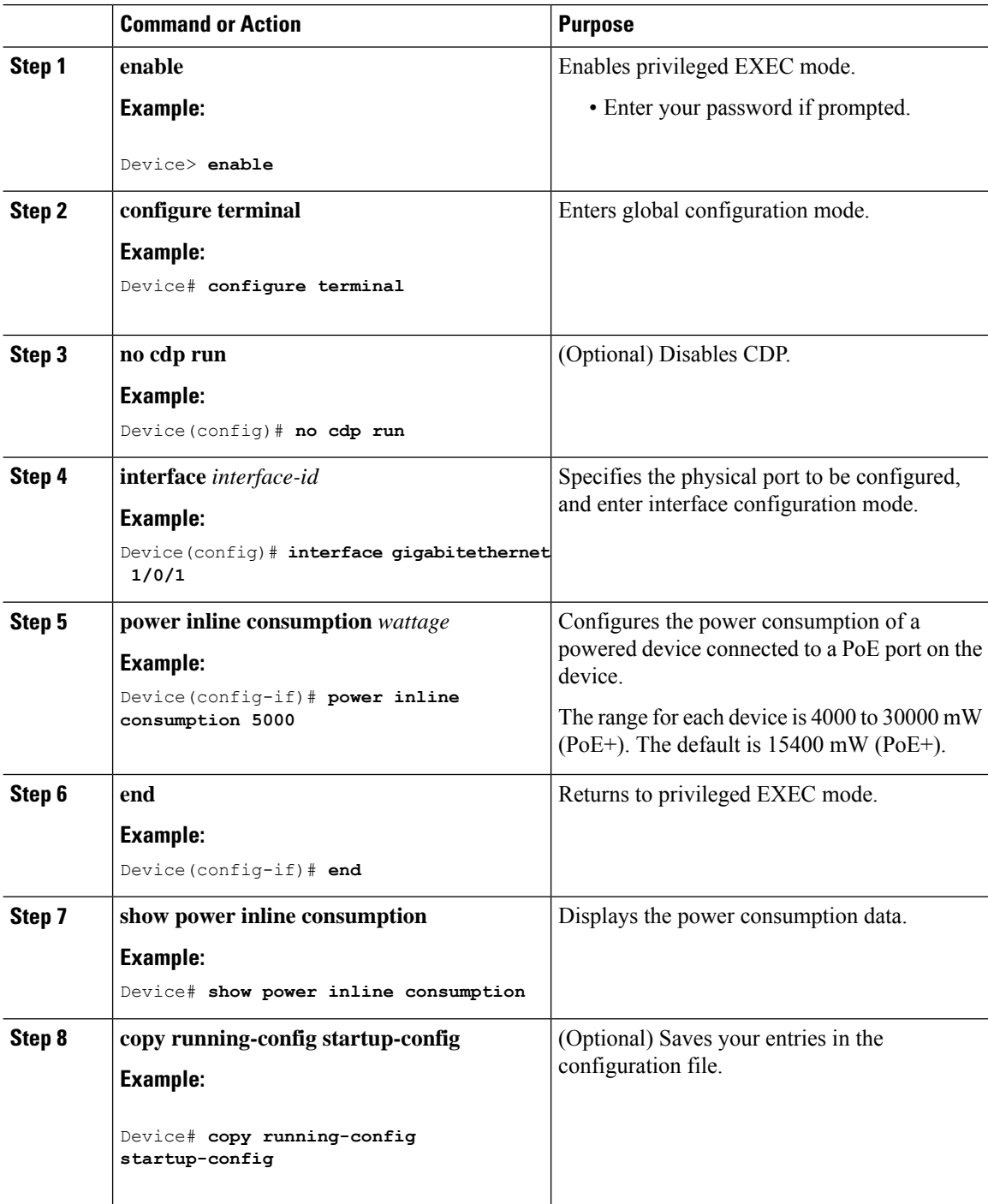

## **Configuring Power Policing**

By default, the device monitors the real-time power consumption of connected powered devices. You can configure the device to police the power usage. By default, policing is disabled.

 $\label{eq:1} \bigotimes_{\mathbb{Z}}\mathbb{Z}_{\ell}$ 

**Note**

The power consumption is displayed in units of 0.5 W. For example, if a connected device draws 3.9 W, this feature will display 4.0 W power drawn.

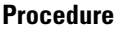

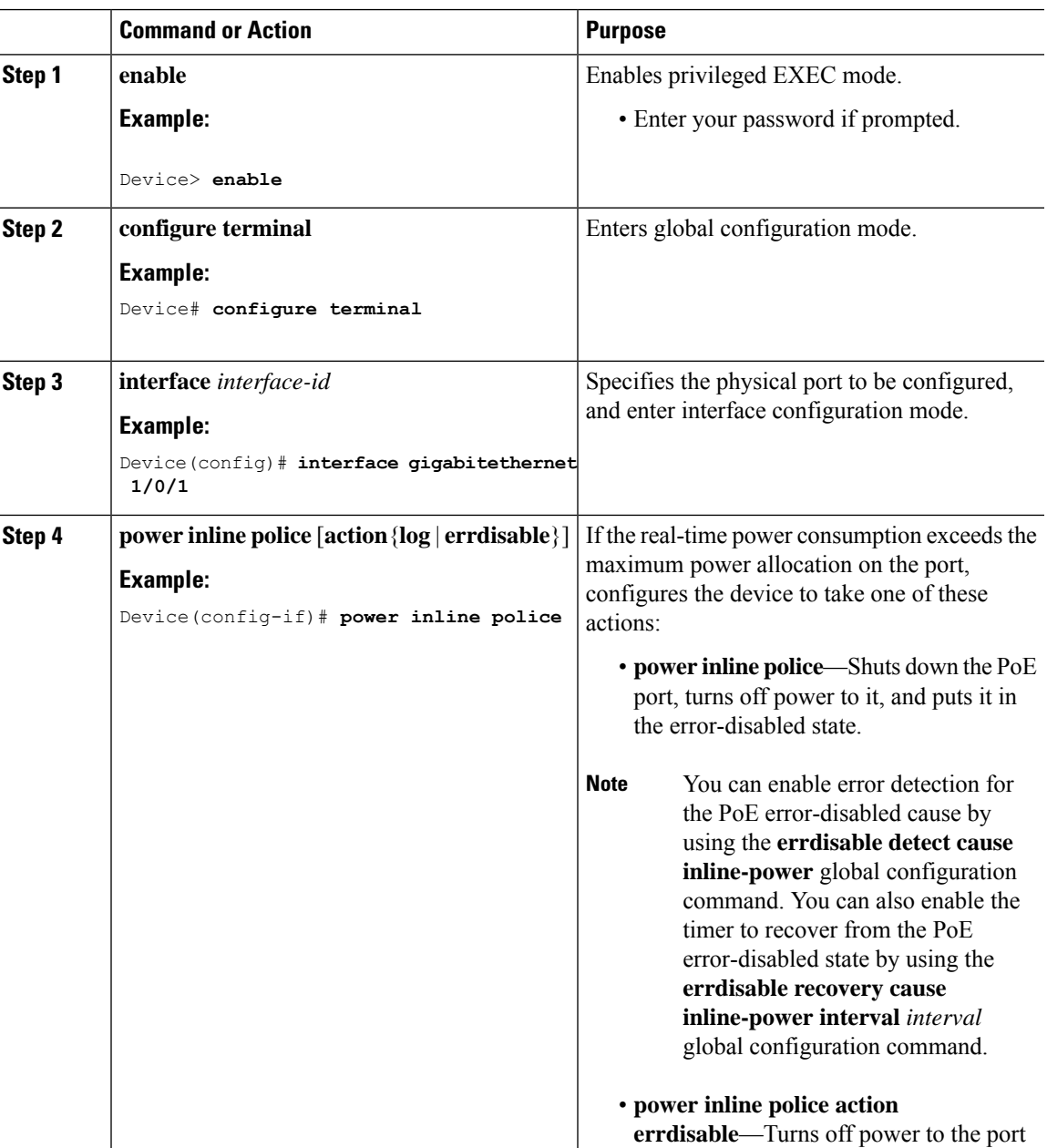

 $\mathbf I$ 

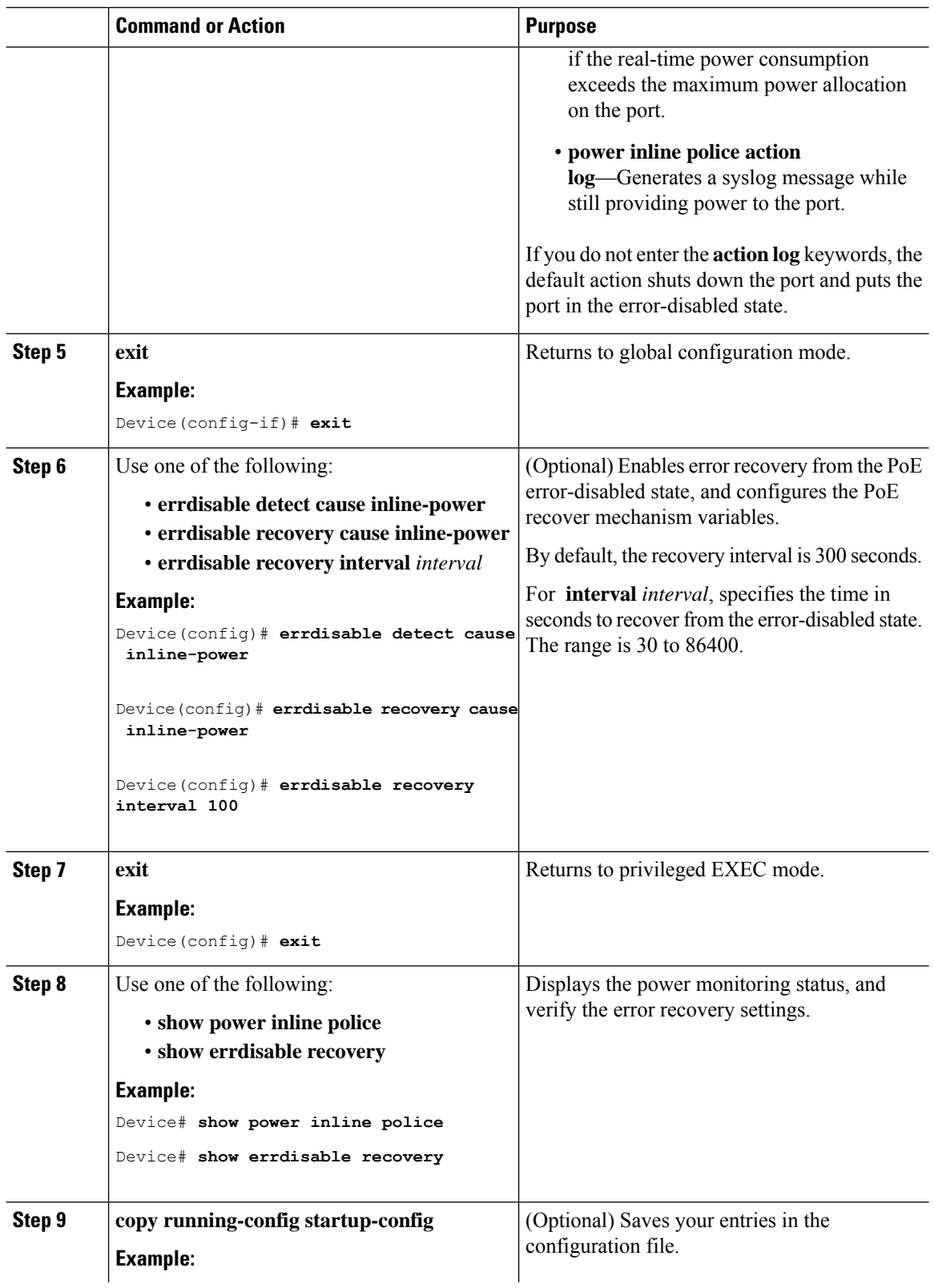

ı

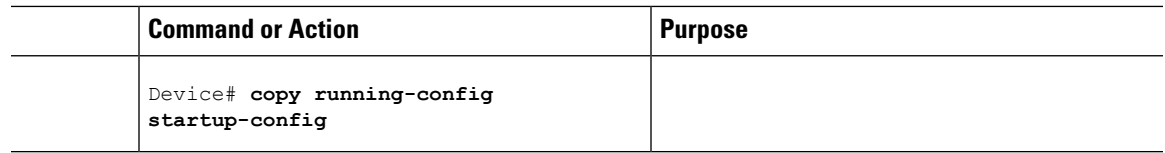

# <span id="page-14-0"></span>**How to Configure Deep Sleep**

This section explains how to configure the various triggers that will put the switch into Deep Sleep mode and wake up the switch from Deep Sleep Mode.

## **Configuring the Switch to Enter Deep Sleep Mode**

You can configure several triggers that will put the switch into Deep Sleep mode.

- Using EnergyWise to hibernate the switch at a specified time
- A COAP CLI command
- A COAP command over HTTP that sends a payload data packet to the switch
- Using the SNMP 'set-request' operation, which hibernates the switch immediately when it receives an authentic SNMP message.

#### **Using EnergyWise**

You can use an EnergyWise Level 1 command to put the switch into hibernation mode automatically at a specified time. This will use the real-time clock that runs on the switch. This hibernation mode will cause the switch to enter Deep Sleep mode.

You can also use an EnergyWise level 1 command to put the switch into Deep Sleep mode immediately. To do this, provide the time in CRON format (instead of a time range). For example, enter the following:

Switch(config)#energywise level 1 recurrence importance 100 at 20 14 31 5 4

where

- 20 Minutes
- 14 Hours
- 31 Day
- 5 Month
- 4 (No significance. But a value is required; can range from 0-7)

The Switch will enter Deep Sleep immediately after the command is given, and will wake up at 14:20 31st of May of the current year.

For details on using the EnergyWise Level 1 command, see the section in the Configuring Hibernation Start and End Times chapter of this book.

### **COAP CLI Command**

You can use a COAP command to put the switch into Deep Sleep mode immediately.

In the global configuration mode, enter the following command.

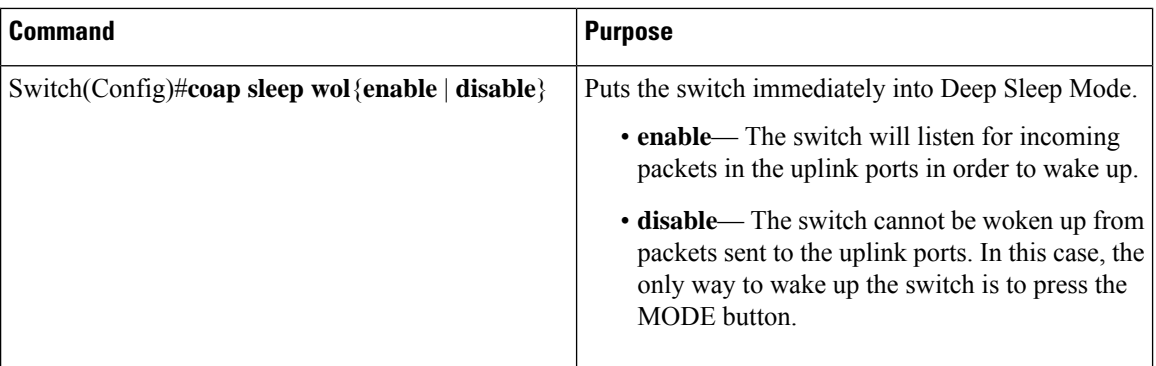

#### **Send Payload Data**

You can configure the switch to enter Deep Sleep mode when a packet of data (payload) is sent to the switch. This packet is sent via COAP over HTTP.

- Step 1: Use a REST client and connect to the switch by going to the URL *http://<Switch IP>/level/15/coap/cisco/sleep*.
- Step 2: POST with payload 'data={"WOL":1}'

Enter " $w$ <sup>1</sup>" if you want the switch to listen for incoming packets in the uplink ports in order to wake up.

Enter " $w$  $\circ$  1:  $f$  you do not want the switch to listen for incoming packets in the uplink ports in order to wake up. In this case, the only way to wake up the switch is to press the MODE button.

#### **Using SNMP 'set-request' operation**

You can send a 'set-request' message from the SNMP (Simple Network Management Protocol) manager to the SNMP agent on the switch to put it into Deep Sleep mode immediately. The switch will wake up from Deep Sleep at the time specified in the request.

- Operation: set-request
- MIB: CISCO-ENERGYWISE-MIB
- MIB table for the operation: cewEventEntry

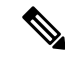

Deep Sleep using the SNMP method can be enabled only on Catalyst switches that support the Cisco Digital Building architecture. **Note**

The following object IDs in the MIB table are applicable:

- **cewEventLevel**—Format must be the integer of 2
- **cewEventImportance**—Format must be an unsigned integer between 1 to 100
- **cewEventTime**—Format must be a octal string
- **cewEventStatus**—Format must be the integer value of 4

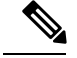

**Note** For the *entPhysical* index, specify 1001 for switch. For the *cewEvent* index, specify 1.

For example, if you are sending the request from a Linux device, enter the following:

snmpset -mALL -v2c -cpublic 10.106.18.102 cewEventLevel.1001.1 i 2 cewEventImportance.1001.1 u 100 cewEventTime.1001.1 x " 34 35 20 39 20 33 30 20 35 " cewEventStatus.1001.1 i 4

where the cewEventTime.1001.1 x " 34 35 20 39 20 33 30 20 35 " is mentioned as an octal string of 34 35 20 39 20 33 30 20 35 which translates into the string equivalent of 45 9 30 5; thus, translating into 09:45 30th-May of the current year.

## **Configuring the Switch to Wake Up From Deep Sleep Mode**

You can configure several triggers that will wake up the switch from Deep Sleep mode.

Triggers that wake up the switch from Deep Sleep mode are:

- Using EnergyWise to wake up the switch at a specified time
- A COAP command that sends a payload data packet to the switch
- Using the SNMP 'set-request' operation to wake up the switch at a specified time
- Pressing the MODE button on the switch

#### **Using EnergyWise**

If you have configured an EnergyWise Level 1 command to put the switch into Deep Sleep mode at a specified time, the same configuration is used to wake up the switch at a specified time. This will use the real-time clock that runs on the switch.

#### **Send Payload Data**

You can configure the switch to wake up from Deep Sleep mode when a packet of data (payload) is sent to the switch. This packet is sent via COAP.

- Step 1: Use a REST client and connect to the switch by going to the URL *coap://<switch IP>/cisco/sleep*.
- Step 2: POST with payload '{"level":"10"}'

#### **Using SNMP 'set-request' operation**

If you have configured DeepSleep using theSNMP'set-request' operation, then the switch will wake up from hibernation at the time specified in this operation.

### **MODE Button**

Press and hold the MODE button on the switch for 5 seconds to wake up the switch from Deep Sleep mode. If you have configured the switch to wake up from hiberation at a specified time, you can use the MODE button to wake up the switch earlier than the scheduled time.

## <span id="page-17-0"></span>**Monitoring Power Status**

**Table 3: Show Commands for Power Status**

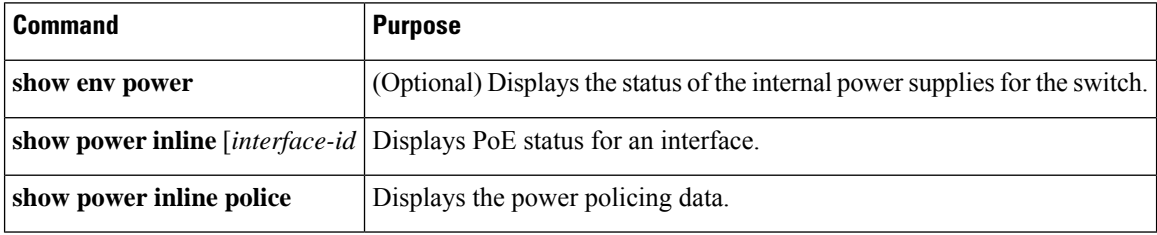

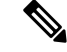

**Note**

Use the**debug ilpower controller** privileged EXEC command to enable debugging of the platform-specific Power over Ethernet (PoE) software module on the switch in long message format. These messages include the Power Controller register reading. Use the **no** form of this command to disable debugging.

# <span id="page-17-1"></span>**Configuration Examples for Configuring PoE**

## **Budgeting Power: Example**

When you enter one of the following commands, this caution message appears:

- [**no**] **power inline consumption default** *wattage* global configuration command
- [**no**] **power inline consumption** *wattage*

interface configuration command

```
%CAUTION: Interface Gi0/1: Misconfiguring the 'power inline consumption/allocation' command
may cause damage to the
switch and void your warranty. Take precaution not to oversubscribe the power supply. It
is recommended to enable power
policing if the switch supports it. Refer to documentation.
```
## **Example: Configuring Perpetual PoE**

This example shows how you can configure perpetual POE on the switch.

```
Device> enable
Device# configure terminal
Device(config)# interface gigabitethernet2/0/1
Device(config-if)# power inline port poe-ha
Device(config-if)# end
```
# <span id="page-18-0"></span>**Feature Information for PoE**

The following table provides release information about the feature or features described in this module. This table lists only the software release that introduced support for a given feature in a given software release train. Unless noted otherwise, subsequent releases of that software release train also support that feature.

Use Cisco Feature Navigator to find information about platform support and Cisco software image support. To access Cisco Feature Navigator, go to [www.cisco.com/go/cfn.](http://www.cisco.com/go/cfn) An account on Cisco.com is not required.

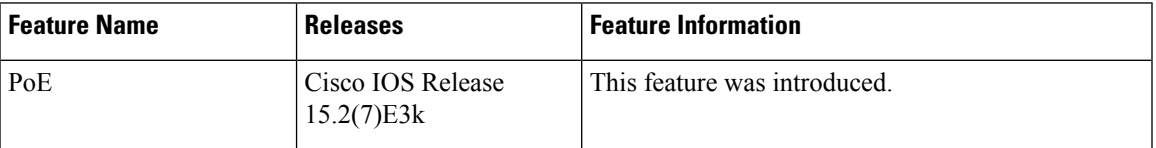

 $\mathbf I$ 

ı